# **Moving Beyond Descriptives: An Introduction to Basic Network Statistics with statnet**

2012 Sunbelt Social Networks Conference Redondo Beach, California March 2012

Presenters:

Lorien Jasny (University of California, Davis) Ryan M. Acton (University of Massachusetts Amherst)

## **statnet Core Development Team:**

Carter T. Butts (University of California, Irvine) Steven M. Goodreau (University of Washington) Mark S. Handcock (University of Washington) David R. Hunter (Penn State University) Martina Morris (University of Washington)

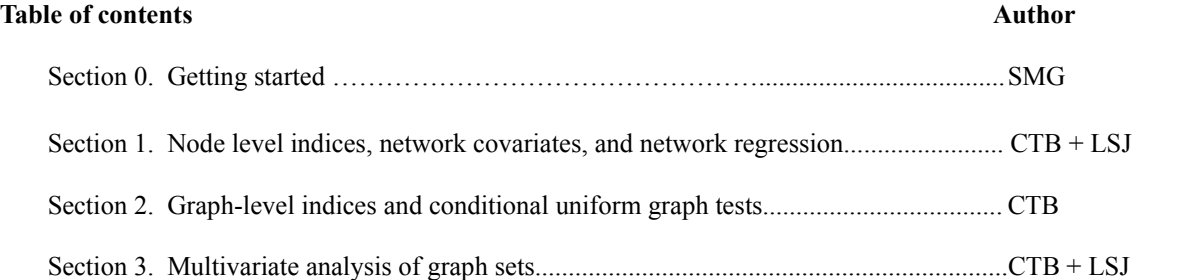

#### **Basic resources**

**R** webpage: http://www.r-project.org Helpful **R** tutorials: http://cran.r-project.org/other-docs.html **statnet** webpage: http://statnet.org statnet help: statnet help@statnet.org Workshop web site: http://statnet2012.statnet.org/

## **Typographical conventions**

Text in **Courier bold** represents code for you to type.

Text in Courier regular represents comments or **R** output.

All other text represents instructions and guidance.

## **SECTION 0. GETTING STARTED**

## \* The instructions in Section 0 match those on the workshop web page (http://sunbelt2012.statnet.org/). If you have *already installed the required software, there is no need to do so again. \**

*0.1. Download and install the latest version of R.*

- a. Go to http://cran.r-project.org/, and select Mirrors from the left-hand menu.
- b. Select a location near you.
- c. From the "Download and Install **R**" section, select the link for your operating system.
- d. Follow the instructions on the relevant page.
- e. Note that you need to download only the base distribution, not the contributed packages.
- f. Once you've downloaded the installation file, follow the instructions for installation.

## *0.2. Download and attaching* **statnet** *and associated packages:*

- a. Open **R**.
- b. Install the **statnet** installer. At the **R** cursor >, type:

#### **install.packages("statnet")**

c. Now, and in the future, you can install/update **statnet** at any point using the installer that comes with **statnet**. Step (b) is only necessary the first time you wish to use **statnet** but does not need to be repeated each time. At the **R** cursor, type:

### **update.packages("statnet")**

Follow the directions; feel free to say no to any optional packages, although we recommend saying yes. The first choice provided is to install all the required and optional packages.

d. Attach **statnet** to your **R** session by typing:

#### **library(statnet)**

#### *0.3. Download and install supplemental packages:*

a. We recommend installing some additional, non-**statnet** packages that are employed in selected exercises; you do not have to install these packages to use **statnet** in general, but some specific functions (or other analyses shown here) do expect them. To do so, at the **R** cursor type:

```
install.packages(c("numDeriv","yacca","rgl"))
```
Note: **rgl** sometimes has problems installing on specific platforms. If you can't install it, don't worry -- you need it for 3D network visualization, but not for anything else. Consult the **R** web site for more information on these or other contributed packages.

*0.4. Set a specific working directory for this tutorial if you wish.*

a.If you are using Windows, go to File > Change Dir and choose the directory. b.Otherwise, use the setwd directory command:

**setwd("full.path.for.the.folder")**

*1.1 Classical Network Analysis With* **sna***: Network visualization and basic descriptives*

```
# Load necessary libraries and data
library(statnet) and is a library (statnet library
library(help="statnet") # See also this for a list
load("basicstats sunbelt 2012.Rdata")
data(emon) \overline{\phantom{a}} h Load Drabek et al. data
# Begin by examining the 'emon' dataset
?emon
class(emon)
class(emon[[1]])
emon[[1]]
emon[[1]]%v%"vertex.names" # Display vertex names
# Extract ties from the Cheyenne EMON communicating at least "every few hours"
g<-as.sociomatrix(emon[[1]],"Frequency") # Need to get the frequency info
g<-symmetrize((g>0)&(g<4)) # Note the reverse coding!
#Get some potential covariates
drs<-emon[[1]] % v% "Decision. Rank. Score" # Get decision rank (see man page)<br>crs<-emon[[1]] % v% "Command. Rank. Score" # Get command rank
crs<-emon[[1]]%v%"Command.Rank.Score"
# Plot Cheyenne EMON communications
gplot(emon[[1]])
gplot(emon[[1]], label.cex=0.5, label.col=4,
   label=network.vertex.names(emon[[1]])) # Basic display, with labels
#Calculate some basic centrality measures
deg<-degree(g,gmode="graph")
bet<-betweenness(g,gmode="graph")
clo<-closeness(g,gmode="graph")
#Raw correlations
cor(cbind(deg,bet,clo),cbind(drs,crs))
#Classical tests (using asymptotic t distribution)
cor.test(deg,drs)
cor.test(bet,drs)
cor.test(clo,drs)
1.2 Testing correlations
#Permutation tests
perm.cor.test<-function(x,y,niter=5000){ #Define a simple test function
 c.obs<-cor(x,y,use="complete.obs")
  c.rep<-vector()
 for(i in 1:niter)
   c.rep[i]<-cor(x,sample(y),use="complete.obs")
  cat("Vector Permutation Test:\n\tObserved correlation: ",c.obs,"\tReplicate quantiles
(niter=",niter,")\n",sep="")
  cat("\t\tPr(rho>=obs):",mean(c.rep>=c.obs),"\n")
  cat("\t\tPr(rho<=obs):",mean(c.rep<=c.obs),"\n")
  cat("\t\tPr(|rho|>=|obs|):",mean(abs(c.rep)>=abs(c.obs)),"\n")
  invisible(list(obs=c.obs,rep=c.rep))
}
perm.cor.test(deg,drs) #Non-parametric tests of correlation
perm.cor.test(bet,drs)
perm.cor.test(clo,drs)
```
*1.3 Using NLIs as regression covariates*

```
pstaff<-emon[[1]]%v%"Paid.Staff" # Get more EMON covariates
vstaff<-emon[[1]]%v%"Volunteer.Staff"
govt<-((emon[[1]]%v%"Sponsorship")!="Private")
#Simple model: decision rank is linear in size, degree, and govt status
mod<-lm(drs~deg+pstaff+vstaff+govt)
summary(mod)
anova (mod) \# Some useful lm tools
AIC(mod)
#Try with alternative measures....
mod2<-lm(drs~bet+pstaff+vstaff+govt) #Betweenness
summary(mod2)
mod3<-lm(drs~clo+pstaff+vstaff+govt) #Closeness
summary(mod3)
AIC(mod,mod2,mod3) #Closeness wins!
#For more information....
?lm
?anova
?AIC
1.4 Graph correlation and bivariate QAP
# Remember the Florentine families data
data(florentine)
gplot(flobusiness) # Examine business ties
gplot(flomarriage) # Examine marriage ties
# Could the two be related?
par(mfrow=c(1,2))
coords<-plot(flobusiness,label=flobusiness%v%"vertex.names",label.cex=.5,pad=1)
title("Business Ties")
plot(flomarriage,label=flomarriage%v%"vertex.names",label.cex=.5,pad=1,coord=coords)
title("Marriage Ties")
par(mfrow=c(1,1))
# Let's try a graph correlation
gcor(flobusiness,flomarriage)
# To test the correlation, we can use the qaptest routine
qt<-qaptest(list(flobusiness,flomarriage),gcor,g1=1,g2=2)
summary(qt) \qquad # Examine the results
plot(qt) \qquad \qquad \qquad \qquad \qquad \qquad \qquad \qquad \qquad \qquad \qquad \qquad \qquad \qquad \qquad \qquad \qquad \qquad \qquad \qquad \qquad \qquad \qquad \qquad \qquad \qquad \qquad \qquad \qquad \qquad \qquad \qquad \qquad \qquad \qquad # Testing against covariate effects
wealth<-sapply(flomarriage%v%"wealth",rep,network.size(flomarriage))
wealth
wealthdiff<-abs(outer(flomarriage%v%"wealth",flomarriage%v%"wealth","-"))
wealthdiff
qt1<-qaptest(list(flomarriage,wealth),gcor,g1=1,g2=2)
qt2<-qaptest(list(flomarriage,wealthdiff),gcor,g1=1,g2=2)
summary(qt1) \qquad \qquad \qquad \qquad \qquad \qquad \qquad \qquad \qquad \qquad \qquad \qquad \qquad \qquad \qquad \qquad \qquad \qquad \qquad \qquad \qquad \qquad \qquad \qquad \qquad \qquad \qquad \qquad \qquad \qquad \qquad \qquad \qquad \qquad \qsummary(qt2) \qquad # Is there a wealth difference effect?
```
*1.5 Network regression*

```
# Combine the previous tests (takes a while to perform QAP test)
marriagefit<-netlm(flomarriage,list(flobusiness,wealth,wealthdiff))<br>summary(marriagefit) # Examine the results
summary(marriagefit)
# Another example: we begin by preparing the response variable. We will use the Cheyenne
# EMON in valued form, but need to recode the frequency data
Y<-as.sociomatrix(emon[[1]], "Frequency") # Extract frequencies<br>
Y[Y>0]<-5-Y[Y>0] + Now, higher -> more
                                                      Y[Y>0]<-5-Y[Y>0] # Now, higher -> more frequent
# Extract some vertex attributes
crk<-emon[[1]]%v% "Command.Rank.Score" # Command rank
spon<-emon[[1]]%v%"Sponsorship"
# Form some predictor matrices (X variables)
Xcr<-sapply(crk,rep,length(crk)) # Column effects for command rank
Xcr
Xsp<-outer(spon,spon,"!=") # Dyadic effect for type difference
Xsp
# Fit the model (takes a while to perform QAP test)
cmfit<-netlm(Y,list(Xcr,Xsp))<br>summary(cmfit)
                                                         summary(cmfit) # Examine the results
# For more information....
?outer
?netlm
```
*2.1 Permutation tests for GLI/graph-level covariate association*

```
# Here we consider the famous Sampson monastery data:
par(mfrow=c(4,3),mar=c(2,1,4,1))
for(i in 1:length(sampson))
  gplot(sampson[[i]],displaylabel=TRUE,boxed.label=FALSE,main=names(sampson)[i])
par(mfrow=c(1,1),mar=c(5,4,4,2)+.01)
# Are positive relations more reciprocal (relative to density) than negative
# ones? Let's try a simple permutation test:
r4<-grecip(sampson,measure="edgewise.lrr")
ispos<-c(TRUE,FALSE,TRUE,FALSE,TRUE,TRUE,TRUE,FALSE,TRUE,FALSE)
obs<-sum(r4[ispos])-sum(r4[!ispos])
reps<-vector()
for(i in 1:1e4){
  temp<-sample(ispos)
  reps[i]<-sum(r4[temp])-sum(r4[!temp])
}
mean(reps>=obs) # Upper tail p-value
mean(abs(reps)>=abs(obs)) # Two-sided version
hist(reps)
abline(v=obs,col=2,lwd=3) # Visualize it
# We can look at transitivity as well. How does transitivity compare to density? (Log-odds
# method)
log(gtrans(sampson)/gden(sampson))
# Are positive relations more transitive (relative to density) than negative
# ones? Let's try another vector permutation test:
ltr<-log(gtrans(sampson)/gden(sampson))
obs<-sum(ltr[ispos])-sum(ltr[!ispos])
reps<-vector()
for(i in 1:1e4){
  temp<-sample(ispos)
  reps[i]<-sum(ltr[temp])-sum(ltr[!temp])
}
mean(reps>=obs) \qquad # Upper tail p-value
mean(abs(reps)>=abs(obs)) # Two-sided version
hist(reps)
abline(v=obs,col=2,lwd=3) # Visualize it
2.2 Comparing graphs via the triad census
# Let's get the triad census for each network
tc<-triad.census(sampson)
tc
# Cool trick: two-way correspondence analysis of graphs and their triad census
# scores (aka a "Faust diagram"). Networks here appear close to the triad
# types they contain at excess frequency (distances are chi-squared based;
# see references in ?corresp for more detail).
library (MASS) \qquad # Requires the MASS package
plot(corresp(tc,nf=2)) \qquad # Plot network/triad association
# What if this data were symmetric? We can symmetrize to illustrate.
tc<-triad.census(symmetrize(sampson),mode="graph")#Need to use mode="graph" here
rownames(tc)<-names(sampson)
plot(corresp(tc,nf=2)) \qquad # Plot undirected network/triad association
# For more information....
?gtrans
?triad.census
                   Basic Network Statistics with statnet Tutorial – Sunbelt 2012 – 6
```
#### *2.3 Simple univariate conditional uniform graph tests*

# The cug.test function provides a simple interface for univariate CUG tests. # Let's try testing some data on trade in complex manufactured goods to see if overall # activity (density) is greater then would be expected from size alone. **cug.test(ctrade,gden)** # Call cug.test with the gden (density) function # Is there more reciprocity than density would suggest? Let's see. **cug.test(ctrade,grecip,cmode="edges")** # Conditioning on edges, calling grecip # Given biases in density and reciprocity, we might look to see if there is a # bias in transitivity, too. This time, let's condition on all of the above. **cug.test(ctrade,gtrans,cmode="dyad")** # Conditioning on dyad census # We are not limited to simple commands. Let's try indegree centralization: **ct<-cug.test(ctrade,centralization,cmode="dyad",FUN.arg=list(FUN=degree, cmode="indegree"))** # Note that we here must pass not only arguments to # cug.test, but also to centralization and degree! **ct**  $#$  Print the result **plot(ct)**  $\qquad$  **#** Can also plot it!

*3.1 Distance based methods: clustering and scaling*

```
# Start by calculating Hamming distances for the Sampson data
samphd<-hdist(sampson)
samphd
# Now, try an MDS solution
sampmds<-cmdscale(samphd)
sampmds
plot(sampmds,type="n") # Plot the results
text(sampmds,label=names(sampson))
# MDS suggests a three-cluster solution; let's try hclust
samphc<-hclust(as.dist(samphd))
plot(samphc,labels=names(sampson)) # Very clear solution
rect.hclust(samphc,k=3)
# Examine central graphs for each cluster
sampcg<-gclust.centralgraph(samphc,k=3,sampson)
par(mfrow=c(2,2))
gplot(sampcg[1,,],main="Positive CG")
gplot(sampcg[2,,],main="Negative CG")
gplot(sampcg[3,,],main="Liking CG")
par(mfrow=c(1,1))
# More fun - can plot stats by cluster!
gclust.boxstats(samphc,k=3,grecip(sampson,measure="edgewise.lrr"), names=c("Positive",
    "Negative","Liking"), main="Edgewise LRR Reciprocity by Relational Type")
gclust.boxstats(samphc,k=3,gtrans(sampson), names=c("Positive","Negative","Liking"),
    main="Transitivity by Relational Type")
# For more information....
?hdist
?cmdscale
?hclust
?rect.hclust
?gclust.centralgraph
?gdist.plotstats
3.2 Network PCA
# To begin, let's get the graph correlation matrix for the Sampson nets
sampcor<-gcor(sampson)
sampcor
# Now, we compute the eigendecomposition (could also have used gcov above)
sampeig<-eigen(sampcor)
# Eigenvalues contain variance explained, to whit:
evals<-sampeig$value # Extract eigenvalues
evals/sum(evals) evals/sum(evals) and the sum of the sum of the sum of the sum of the sum of the sum of the sum of the sum of the sum of the sum of the sum of the sum of the sum of the sum of the sum of the sum of the
# Show this as a scree plot
barplot(evals/sum(evals),names.arg=1:length(evals))
# Examine loadings (eigenvectors); looks like first 3 are key
load<-sampeig$vector[,1:3]
rownames(load)<-names(sampson)
load
# Can rotate using varimax
varimax(load)
# Try plotting the first two components
                      Basic Network Statistics with statnet Tutorial – Sunbelt 2012 – 8
```
**plot(load[,1:2],type="n",asp=1,xlab="PC 1",ylab="PC 2") abline(h=0,v=0,lty=3) arrows(0,0,load[,1],load[,2],col=2)** # Should be read angularly! **text(load[,1:2],label=names(sampson))** # Finally, extract scores **S1<-apply(sweep(as.sociomatrix.sna(sampson),1,load[,1],"\*"),c(2,3),sum) S2<-apply(sweep(as.sociomatrix.sna(sampson),1,load[,2],"\*"),c(2,3),sum) S3<-apply(sweep(as.sociomatrix.sna(sampson),1,load[,3],"\*"),c(2,3),sum)** #Visualize a score graph (not too helpful in this case!) **coord<-gplot.layout.fruchtermanreingold(as.edgelist.sna(S1>0),NULL) gplot(S1!=0,edge.col=sign(S1)+3,coord=coord)** # For more information.... **?gcor ?gcov ?eigen ?varimax ?abline ?arrows ?sweep ?gplot.layout** *3.3 Network CCA* # For this one, we're going to use the country trade data. Somewhat perversely, # we're going to use yacca instead of netcancor (b/c this data set has # missing data which netcancor doesn't handle, and b/c yacca currently has # better visualizations). **library(yacca)**  $\qquad \qquad \qquad \qquad \qquad \qquad \text{You'll need to install this....}$ # Perform a canonical correlation analysis between relations and attribute # differences **trade.cca<-cca(gvectorize(trade),gvectorize(tradediff), standardize.scores=FALSE)** # Turn off standardization b/c of NAs **summary(trade.cca)** # Visualize the output **plot(trade.cca)** # For more information **?netcancor ?yacca ?cca ?gvectorize** *3.4 Studying Qualitative Dynamics with Network MDS* # Johnson collected 'liking' scores for researchers working in the South Pole on a monthly basis over two years **class(johnsonPolarY1) dim(johnsonPolarY1) johnsonPolarY1[1,,]** # Visualize the data using weight or color to aid interpretation **gplot(johnsonPolarY1) gplot(johnsonPolarY1[1,,],edge.lwd=johnsonPolarY1[1,,]) coords<-gplot(johnsonPolarY1[1,,],edge.col=rainbow(10)[johnsonPolarY1[1,,]],**

```
vertex.col="black")
```

```
par(ask=TRUE)
for(i in 1:8)
    gplot(johnsonPolarY1[i,,],edge.col=rainbow(10)[johnsonPolarY1[i,,]],
    vertex.col="black",coord=coords)
# Calculate Hamming distances for each of the two Johnson data sets
jp1d <- hdist(johnsonPolarY1)
jp2d <- hdist(johnsonPolarY2)
# Now try an MDS solution
jp1mds<-cmdscale(jp1d)
jp1mds
plot(jp1mds,type="l",lty=2) # Plot the results
text(jp1mds,label=rownames(johnsonPolarY1),font=2)
jp2mds<-cmdscale(jp2d)
jp2mds
plot(jp2mds,type="l",lty=2) # Plot the results
text(jp2mds,label=rownames(johnsonPolarY2),font=2)
```